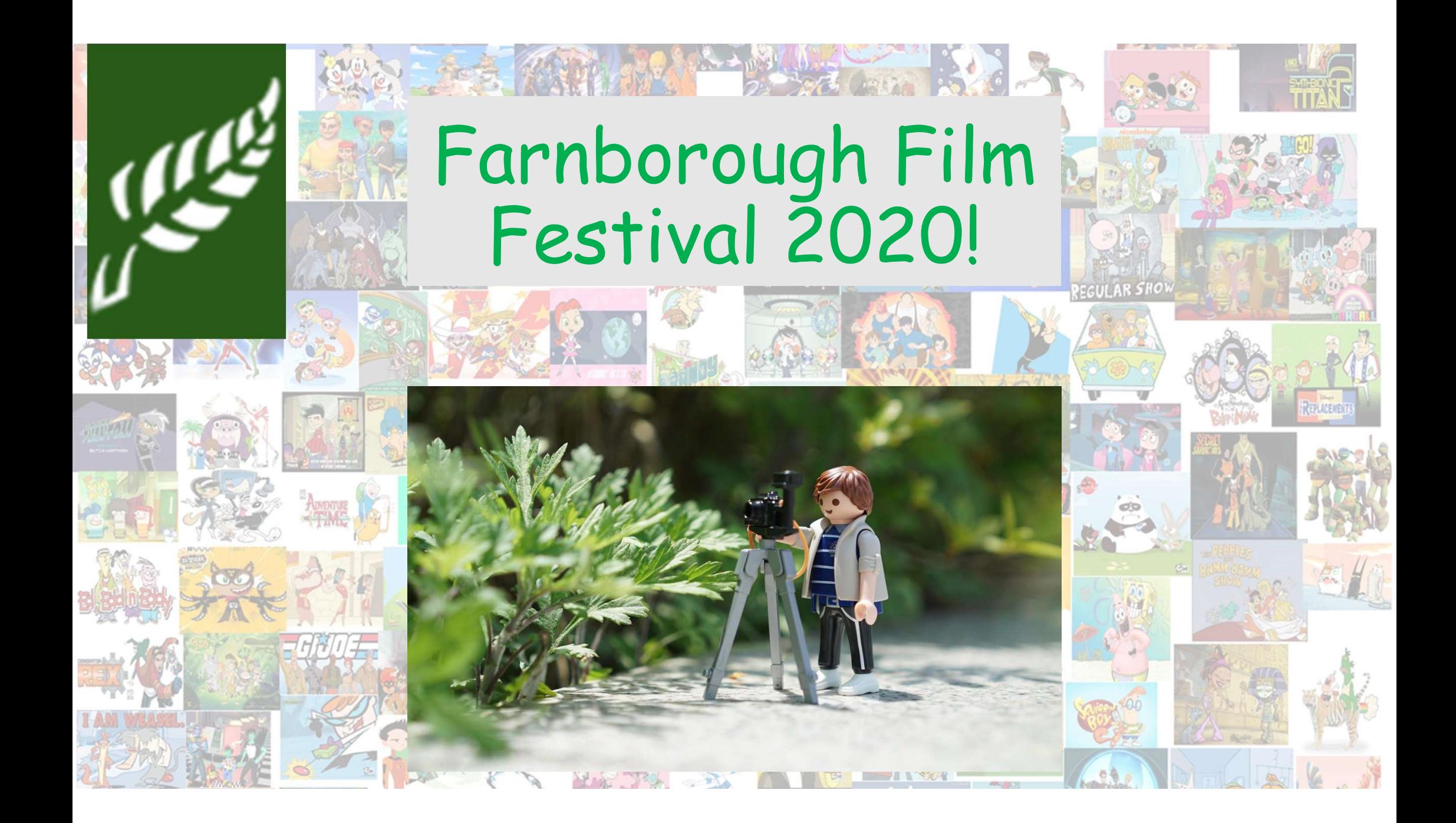

We are going to be creating our own animations to enter into the inaugural 'Farnborough Film Festival 2020'.

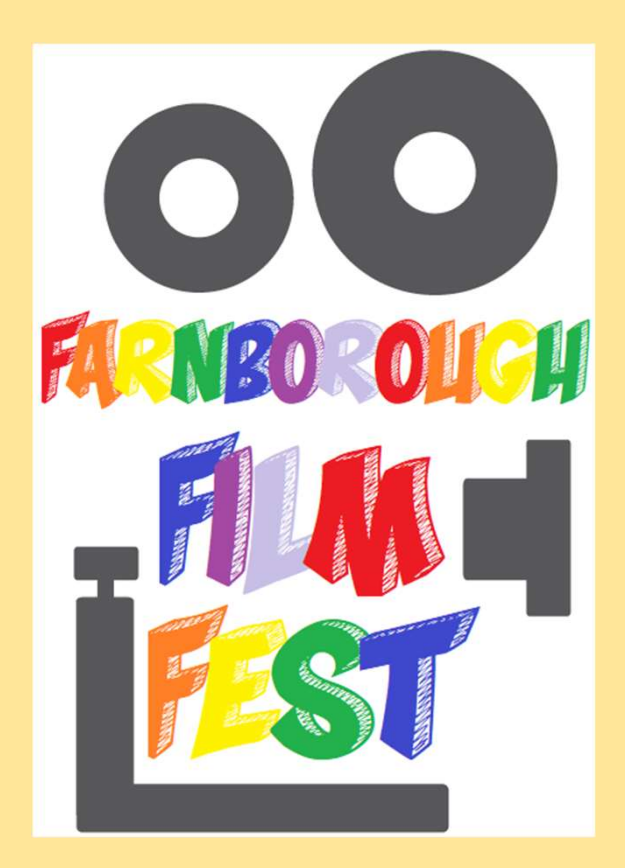

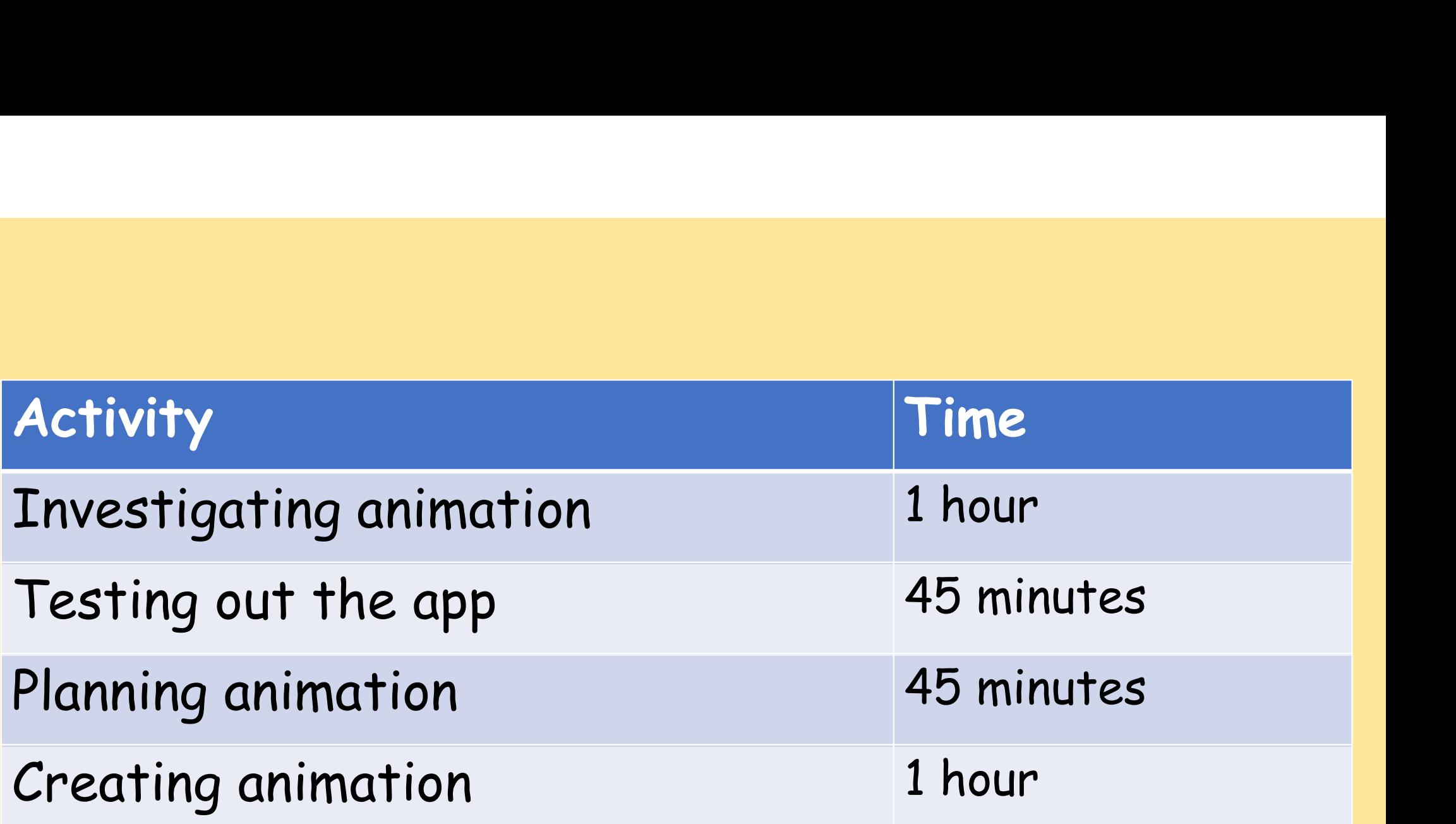

I hope you are all excited to get started with today's project!

# First of all, what is animation?

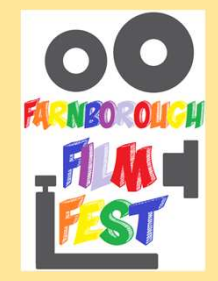

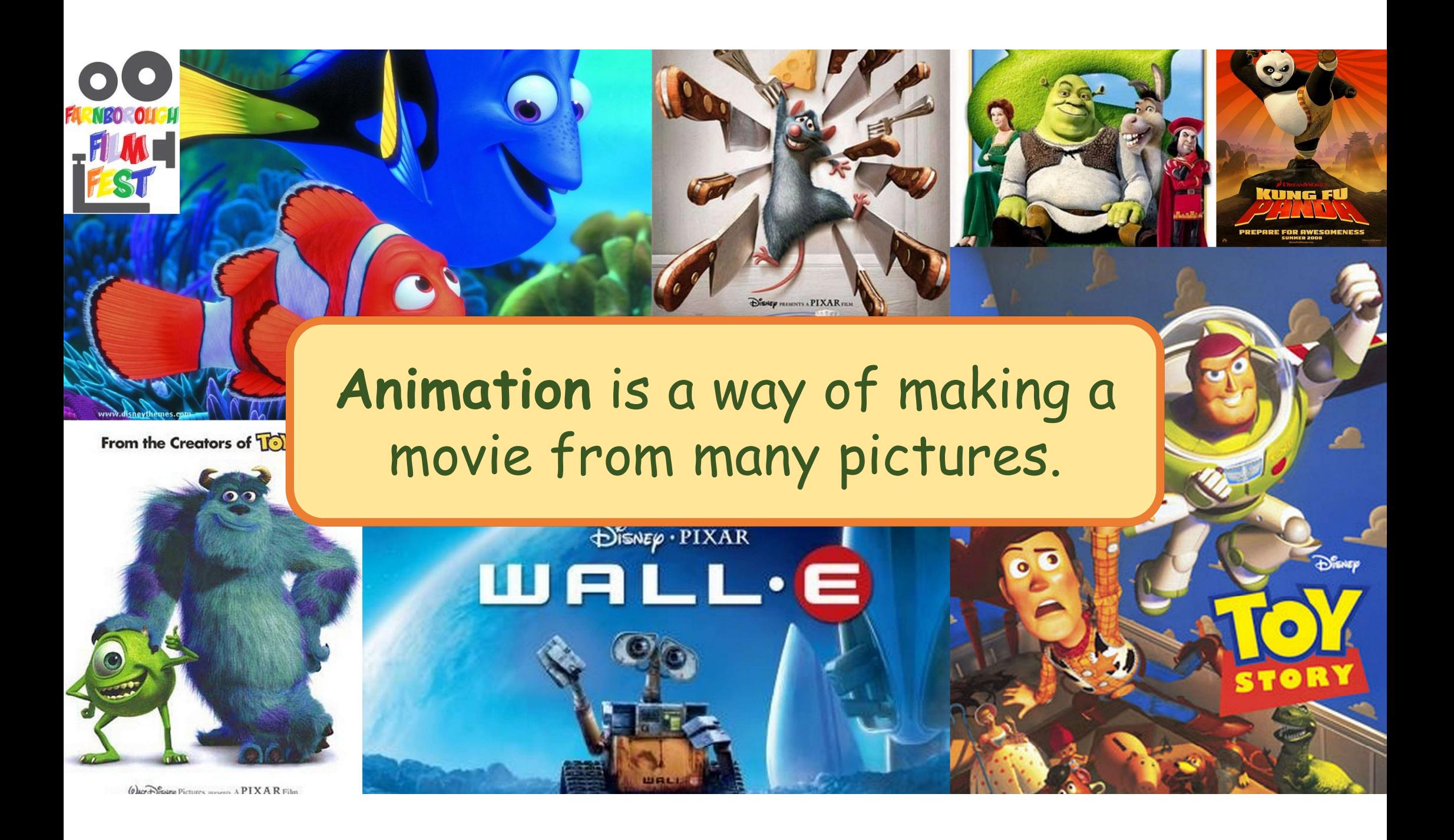

There are 5 different types of animation:

- 
- There are 5 different types of animation:<br>1. 3D computer animation e.g. <u>Frozen, Toy Story 4</u><br>2. Traditional animation (also called hand-drawn<br>animation) e.g. Lion King There are 5 different types of animation:<br>1. 3D computer animation e.g. <u>Frozen, Toy Story 4</u><br>2. Traditional animation (also called hand-drawn<br>animation) e.g. <u>Lion King</u><br>3. 2D animation e.g. Bugs Bunny animation) e.g. Lion King There are 5 different types of animation:<br>1. 3D computer animation e.g. <u>Frozen, Toy !</u><br>2. Traditional animation (also called hand-di<br>animation) e.g. <u>Lion King</u><br>3. 2D animation e.g. <u>Bugs Bunny</u><br>4. Motion graphics e.g. <u>M</u> There are 5 different types of animation:<br>
1. 3D computer animation e.g. Frozen, Toy Story 4<br>
2. Traditional animation (also called hand-drawn<br>
animation) e.g. <u>Lion King</u><br>
3. 2D animation e.g. <u>Bugs Bunny</u><br>
4. Motion grap There are 5 different types of animation:<br>
1. 3D computer animation e.g. <u>Frozen, Toy Story 4</u><br>
2. Traditional animation (also called hand-drawn<br>
animation) e.g. <u>Lion King</u><br>
3. 2D animation e.g. <u>Bugs Bunny</u><br>
4. Motion gr
- 
- 
- 

Watch the video links to compare the different styles of animation. Make notes about each animation style, then write down which one is your favourite style of animation and why. This website has more information about each type of animation if you are interested in learning more about the way each type of animation works: The substitution works: https://www.bloopanimation.com/types-of-animation/ty

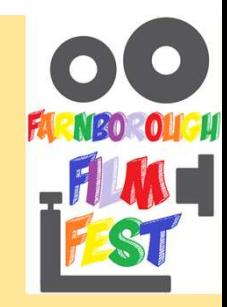

### We are going to be creating our own stop motion animation films today.

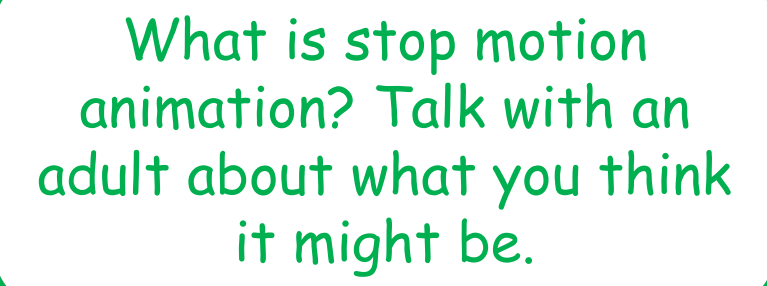

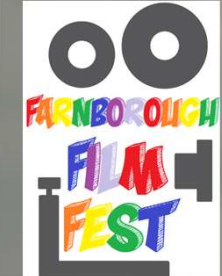

Watch this video about stop motion animation. Write down a definition for what you think stop motion is after you have watched it.

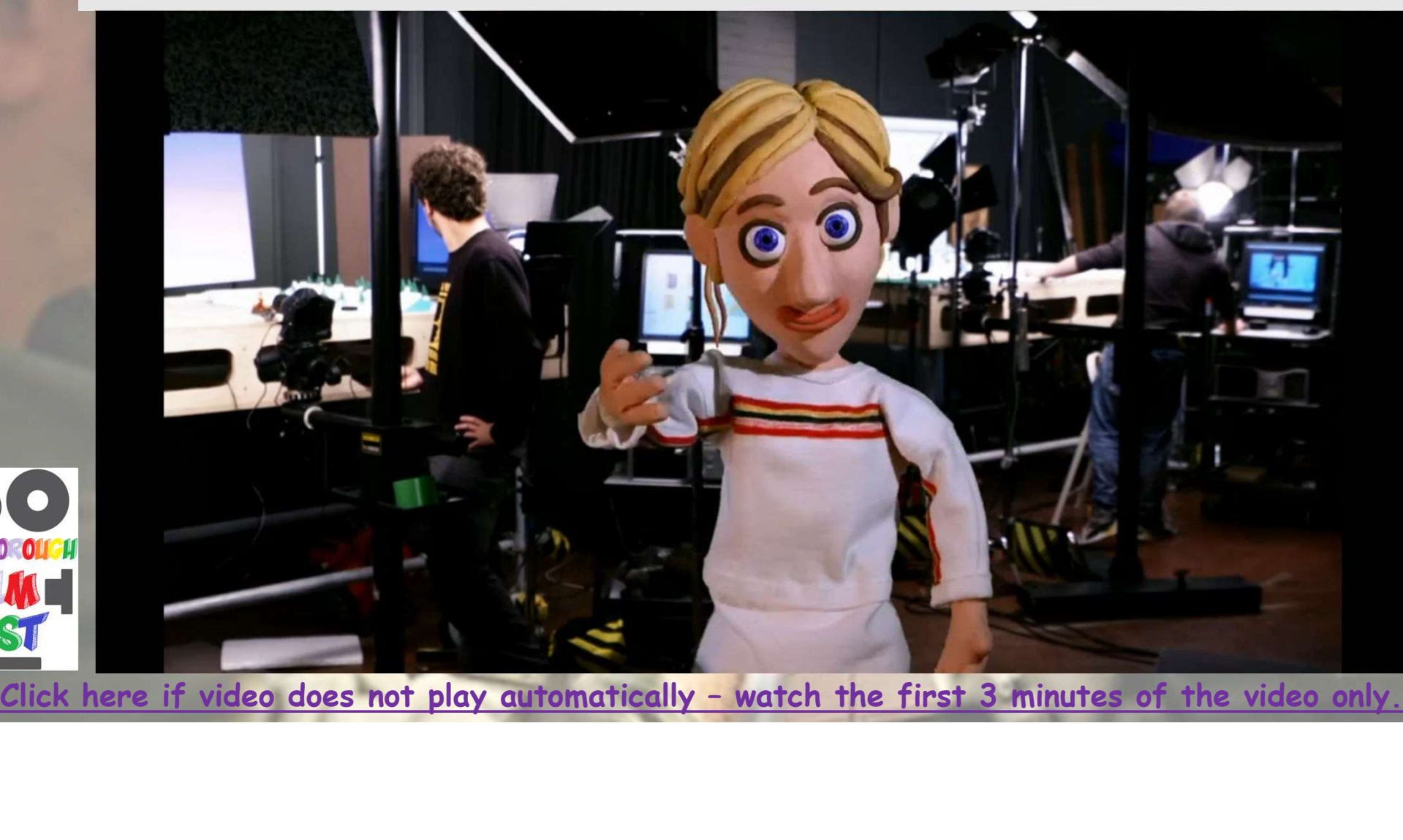

Stop Motion Animation is a technique used in animation to bring non-moving objects to life on screen. This is done by moving the object a tiny amount and taking pictures each time (each picture is called a frame). When all the frames are played in sequence it shows movement.

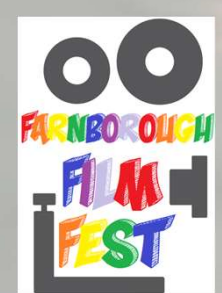

## How many frames (pictures) do you think are used in films to make 1 second worth of animation?

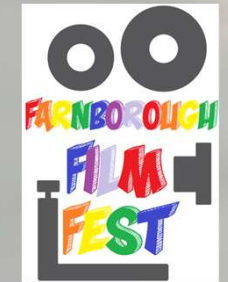

Professional stop motion often uses<br>around 24 frames per second (that means, for every second of the film<br>there are 24 pictures taken).

Most people use between 12 and 15 frames per second to make animations.

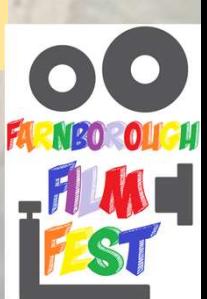

Here is an example of how Aardman studios (makers of many stop motion animation films) make their films, watch out for how many frames they use per second.

### Click here for video

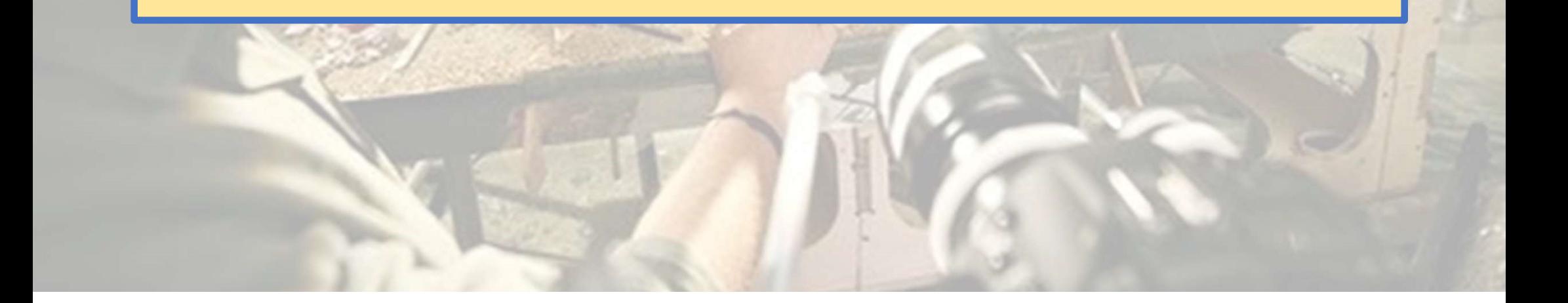

#### How do they make sure that the camera is still during the filming?

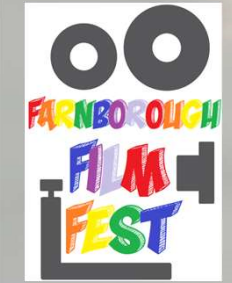

You might want to think about finding a way to keep your device still while you are<br>filming, either by using a stand/tripod or thinking about how you will keep your hand as<br>still as possible while moving your characters/ob

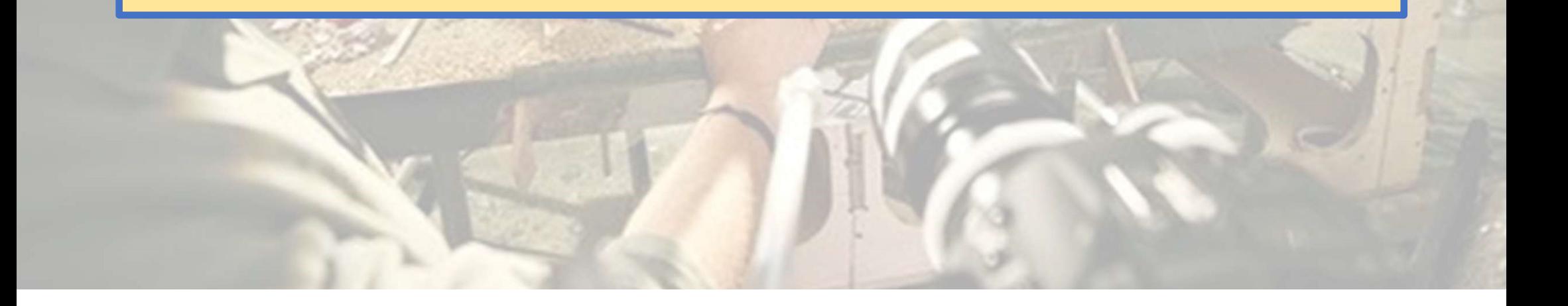

In this video (click here), there is an animation created with different frames per second.

Write down what you notice about each different frame rate version of the animation.

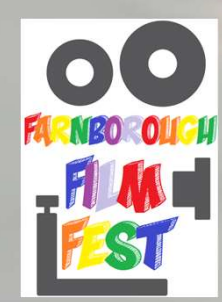

The higher the number of frames per second you have, the smoother the<br>movements look.

The smaller the number of frames per second you have the more jolty the movements look.

Paper Stop Motion

'Walkies' animation

Fruit and Vegetable Animation

Lego Cars Animation

Morph Animation

Watch these examples of stop motion animation films.

Think carefully about which ones look smoothest, and how the animator has created the video.

Which are your favourite examples of stop motion and why?

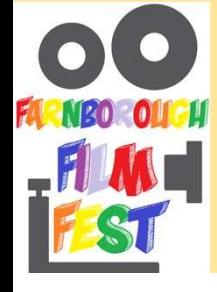

Write a list of the resources (objects) that were used in the animations you watched. This will help you think of things you might like to use in your own animations.

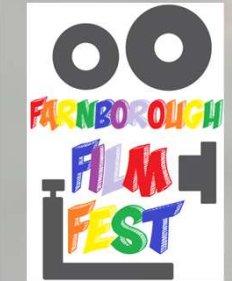

You will need to download the app called Stop Motion Studio onto either a phone or a tablet (it is free, but check with an adult before you do this!)

If you don't have access to a phone or a tablet, you can use paper to make a flip book animation: click here to practise

FILM

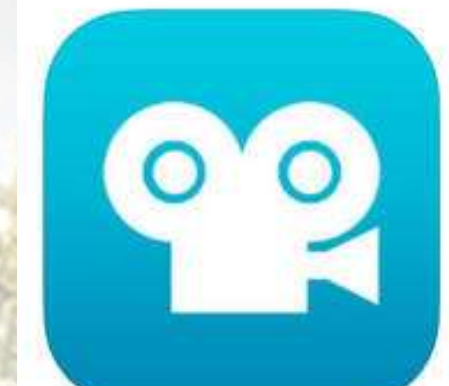

**Stop Motion Studio** Let's Make a Movie. CATEATER, LLC

#114 in Photo & Video ★★★★★ 4.6, 8.9K Ratings

Free - Offers In-App Purchases

Get familiar with how the app works, over the next couple of slides I will show you the main features that you can use.

![](_page_19_Picture_0.jpeg)

![](_page_20_Figure_0.jpeg)

music from your device.

up at the bottom.

 $-744$ 

![](_page_21_Picture_0.jpeg)

How to watch your animation

When have finished your animation, press this button. Don't worry if you do this by mistake, you can open your animation again on the home page.

 $\mathbb Q$ 

 $\hat{\mathfrak{G}}$ 

 $\overline{\mathbf{R}}$ 

 $\blacktriangleright$ 

 $\bigcup$ 

When you want to see your animation so far, just press this play button.

 $\odot$ 

 $\mathbf{F}$ 

 $\odot$ 

![](_page_22_Picture_3.jpeg)

#### F Ra How to share your animation To rename your animation click and **Stop Motion Studio** Select E on it.  $\frac{1}{\frac{1}{2}}$ ╪ Big Fish<br>22 May 2018 - 00:13 New Movie My Stop Motion Movie If you select your animation you will be able to save your movie and then send your final one to your teacher.**FARNBOROUGH**

The less you move the object each time, the more realistic your animation will look

![](_page_24_Picture_1.jpeg)

**Stop Motion Studio** Let's Make a Movie. CATEATER, LLC

#114 in Photo & Video ★ ★ ★ ★ ¥: 4.6, 8.9K Ratings Free - Offers In-App Purchases

Have a go at using the app so you get used to what you will need to do when making your own animation. Perhaps try moving an object across a table, moving it a little bit at a time and see what it looks like when you play your animation back.

You might want to use a stand to keep your camera still.

![](_page_24_Picture_6.jpeg)

Now you know how to use the app, it's time to think about what you want your animation to be made with! Don't forget you might want to make or draw a background as well to help tell your story.

Look back at what resources the stop motion films we looked at used, and think about what you have in your house to use to make your own. There are some ideas on the next slide, but feel free to use whatever you can think of!

![](_page_25_Picture_2.jpeg)

![](_page_26_Picture_0.jpeg)

So now you have thought about what resources you will use, you are now going to think about what will happen in your animation (between 15-30 seconds long). Here are some ideas to get you started:

![](_page_27_Figure_1.jpeg)

![](_page_28_Picture_0.jpeg)

**FARNEO OUGH**  $-701$ 

# Now it is time to create your film!

Remember, you will need to take<br>lots of photographs and make really tiny movements between<br>each picture.

![](_page_29_Picture_32.jpeg)

Use the app (or a pad of paper if you are making a flipbook animation) to create your lots of photographs and make<br>really tiny movements between<br>each picture.<br>Use the app (or a pad of paper if you are<br>making a flipbook animation) to create your<br>own animation which is between  $15 - 30$ <br>seconds. seconds.

Congratulations, you are now an animator!

Now, email your teacher your finished animation to enter the film festival (using your year group email address). Please include on the email whether you are happy for the animation to be put onto the school website, as we will upload as many as we can on there!

![](_page_30_Picture_2.jpeg)